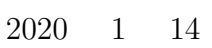

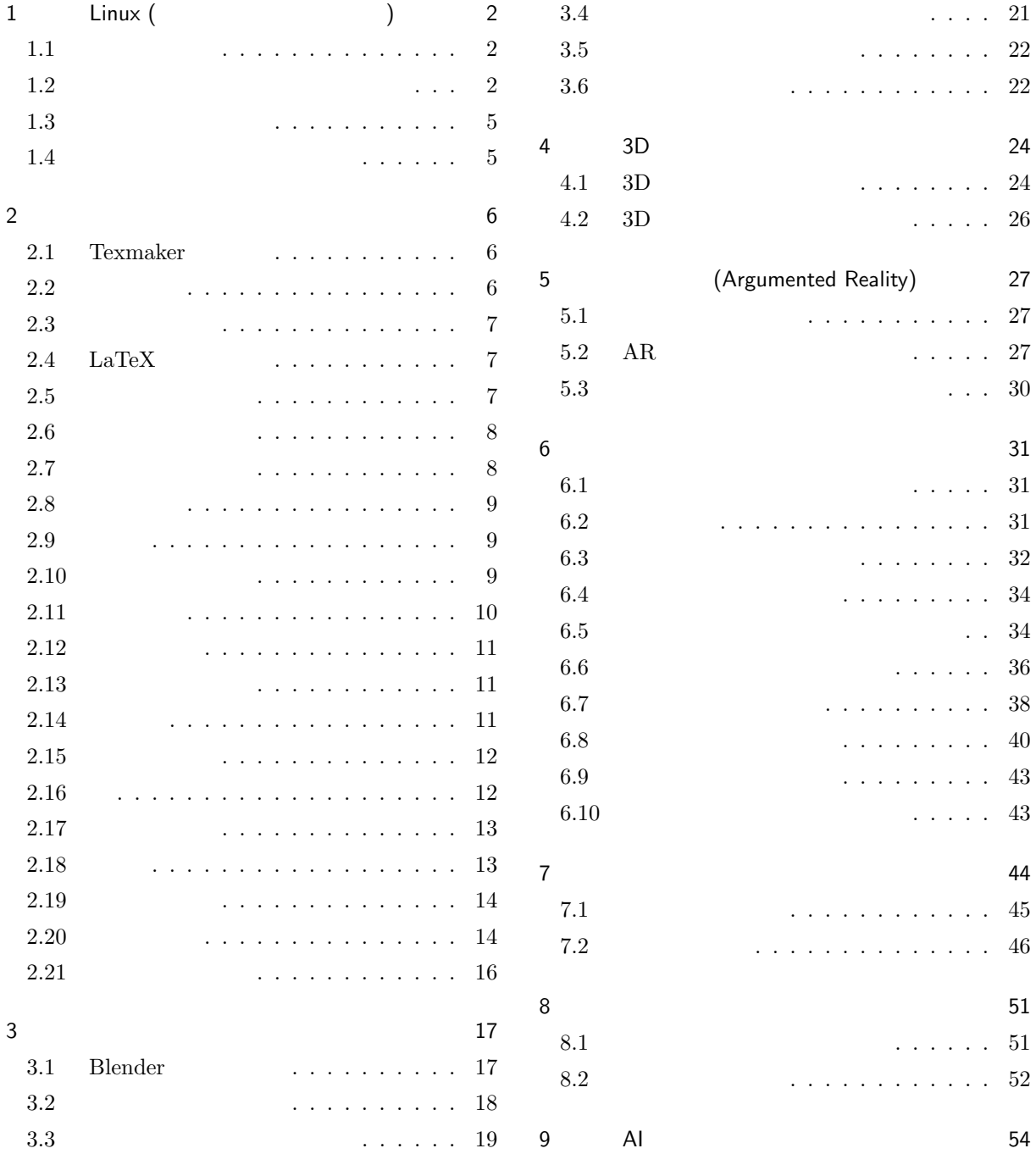

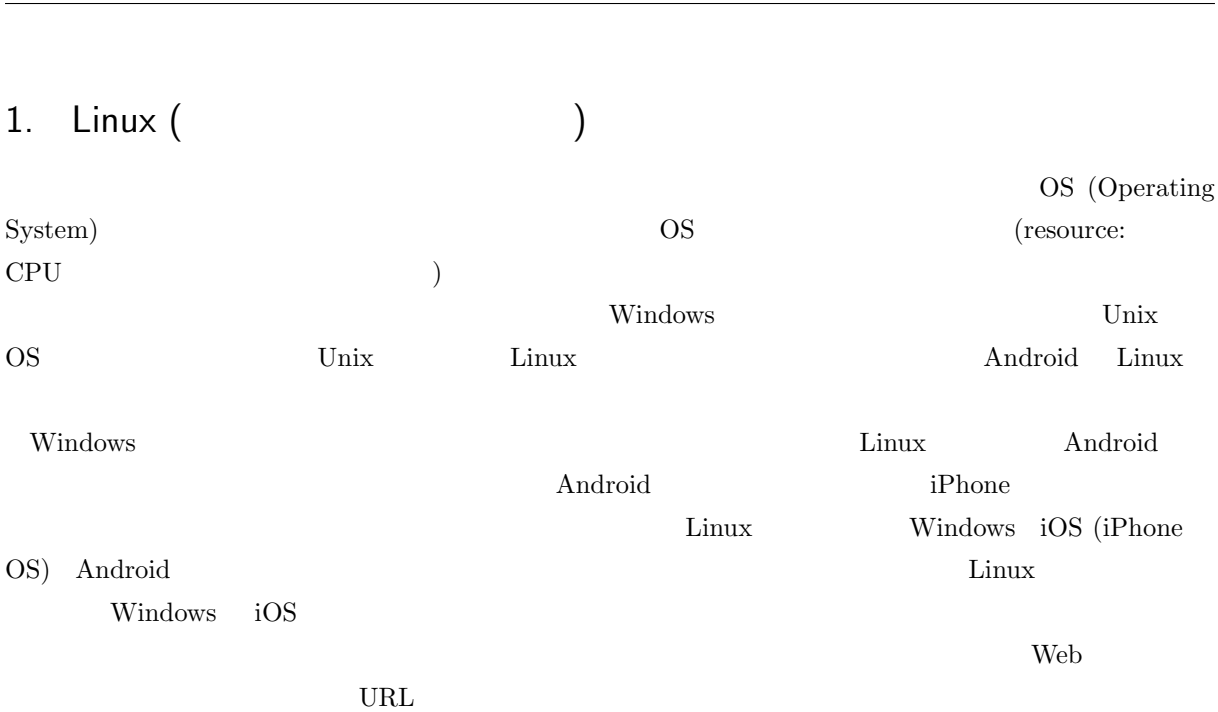

 $\overline{OS}$ 

 $\mathrm{mars}^{*1}$ いう名前のサーバーをみんなで共有して利用します。よって演習を受講する学生を登録するための Web ペー https://mars.mgt.sugiyama-

(GUI: Graphical

u.ac.jp/AC/ $\frac{1}{2}$ 

aki ako aoki asaka asako bluecat chizuko fujipon fusae happy hiromi ishii itomaki kaori kikumi kitty18 kozue kyoko lovin machi maki mame masami mayo miho mika misa miwako miyabi miyuki momoko naochan natu oida okada rena rie risa saori sasai sasara shiori taki tomo tomoko toshiko toya yuki yukko yuko yunke

#### $1.2$

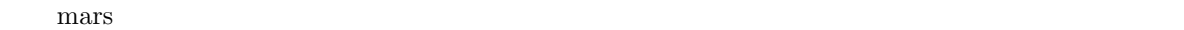

 $\rm{Unix}$  OS

(CUI: Character User Interface)

User Interface)

CUI であればネットワークを経由して文字のやり取りで済みましたが、GUI では画面の状態なども常時送

1.2 1 LINUX ( $\qquad \qquad$ ) 3

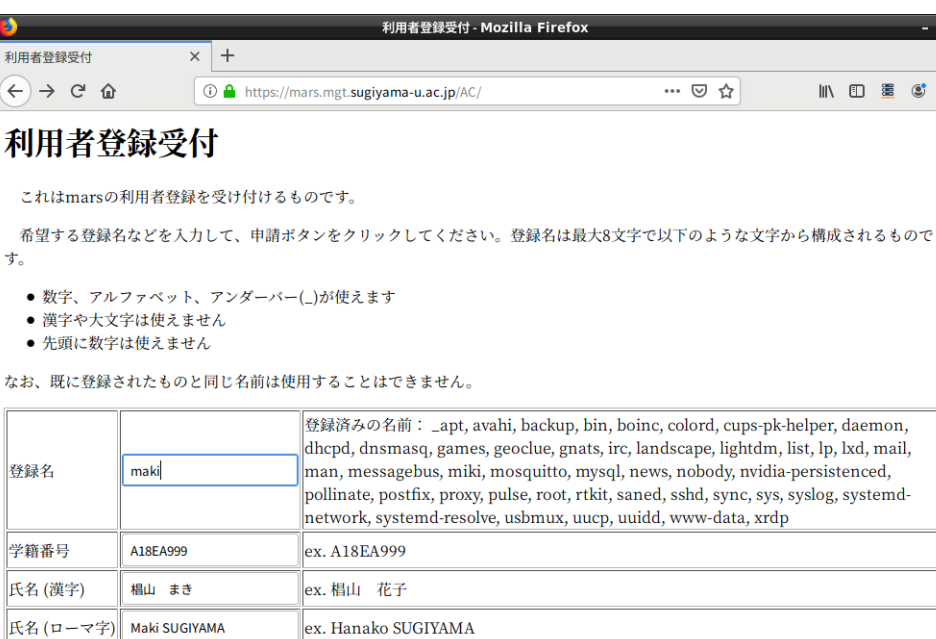

 $1$ 

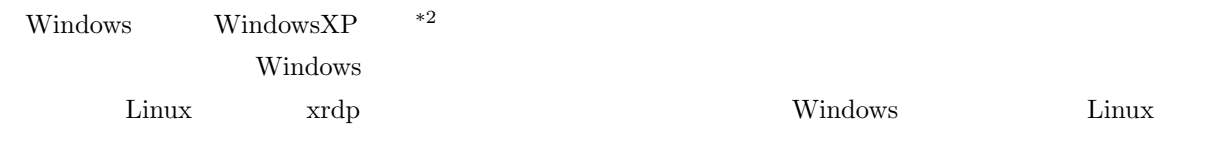

トームの無料ではないと思います。<br>
トームの中心は「Windows Windows サーバー」

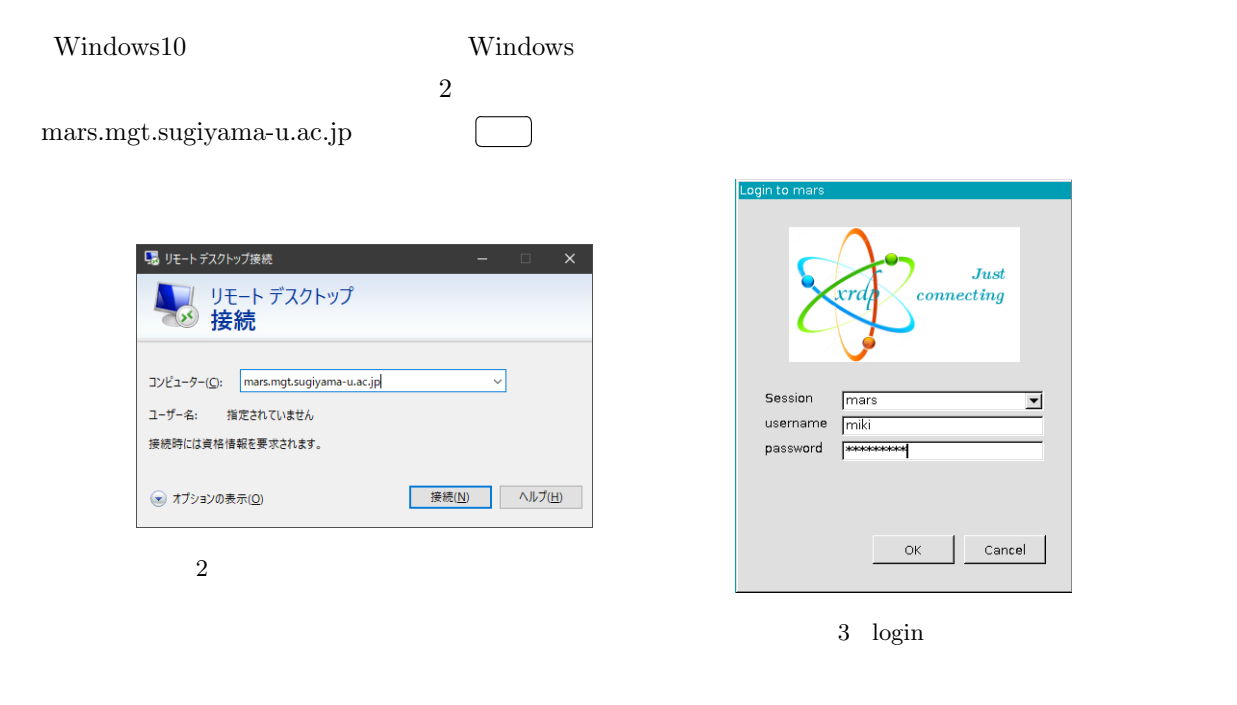

 $\overline{a}$ 

g  $\circ$   $\equiv$ 

A.

 $\bigodot$ 

す。  $\bullet$  $\bullet$  $\bullet$ 

申請

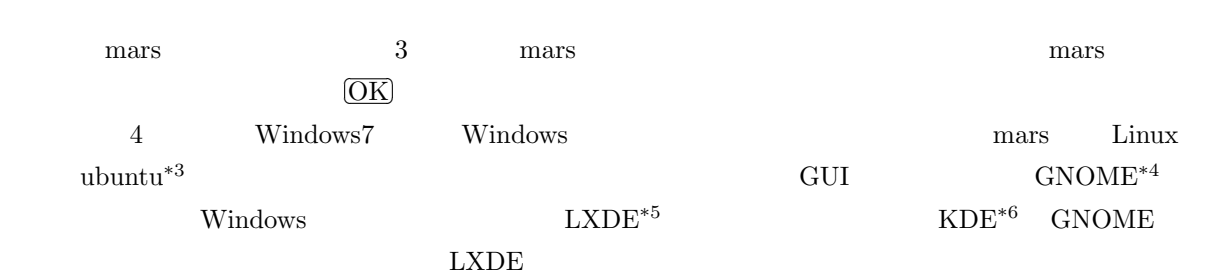

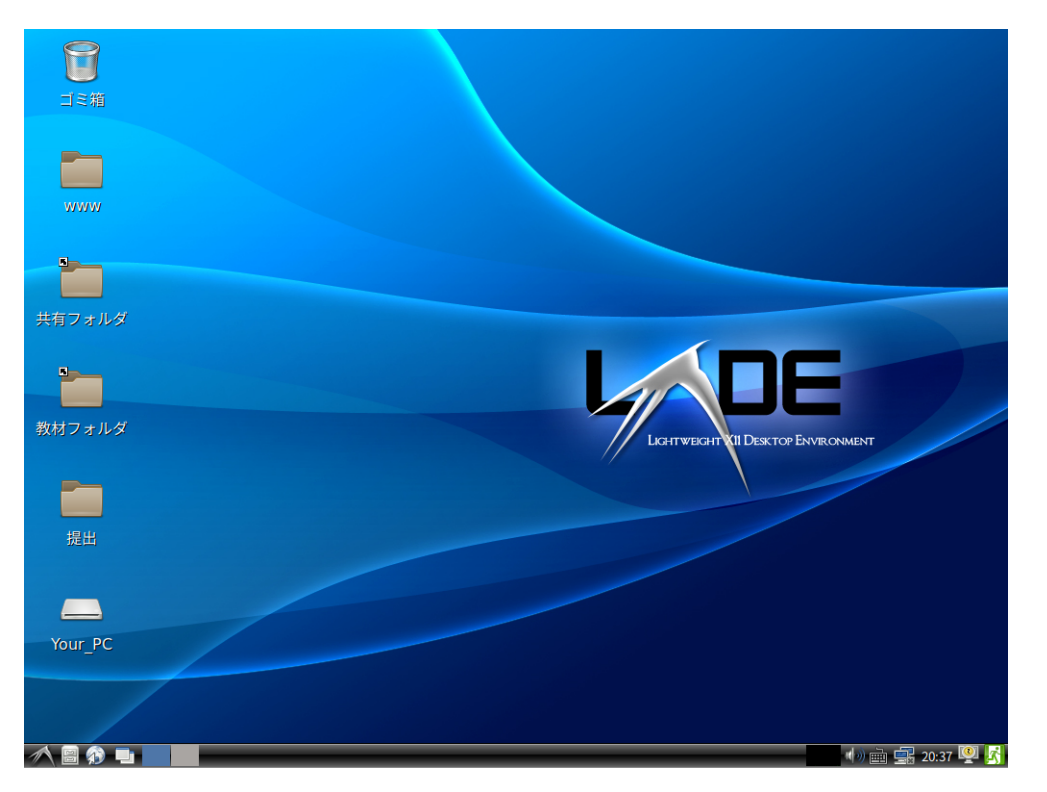

 $4$  LXDE

LXDE

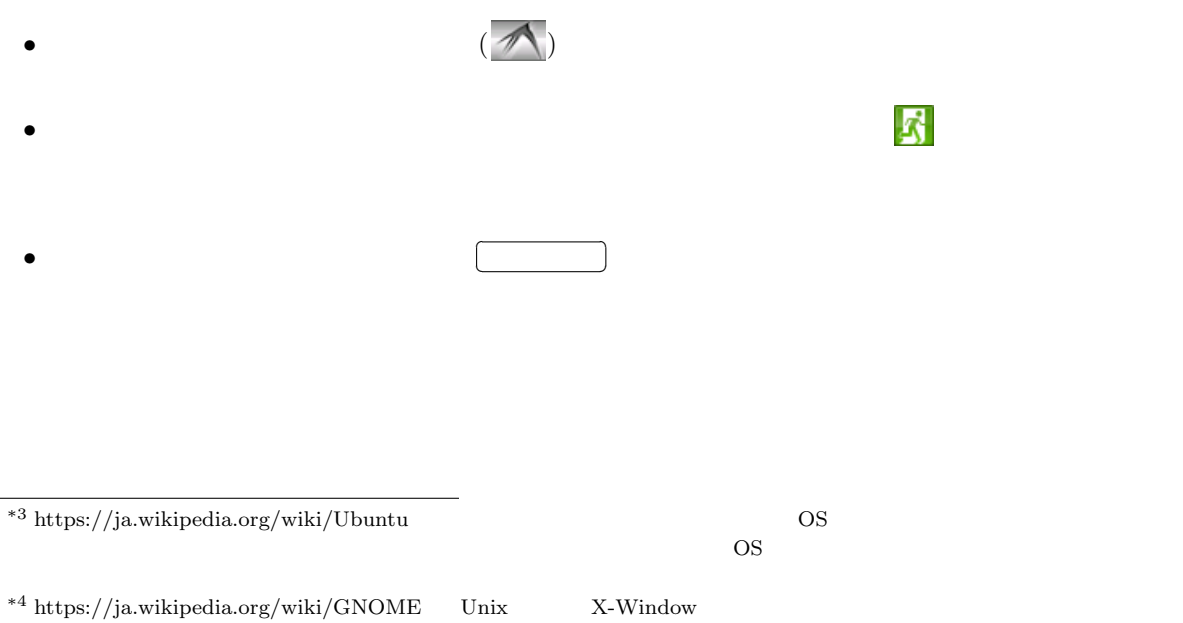

- GNOME KDE LXDE
- $^{\ast5}$ https://ja.wikipedia.org/wiki/LXDE

 $^{\ast6}$ https://ja.wikipedia.org/wiki/KDE

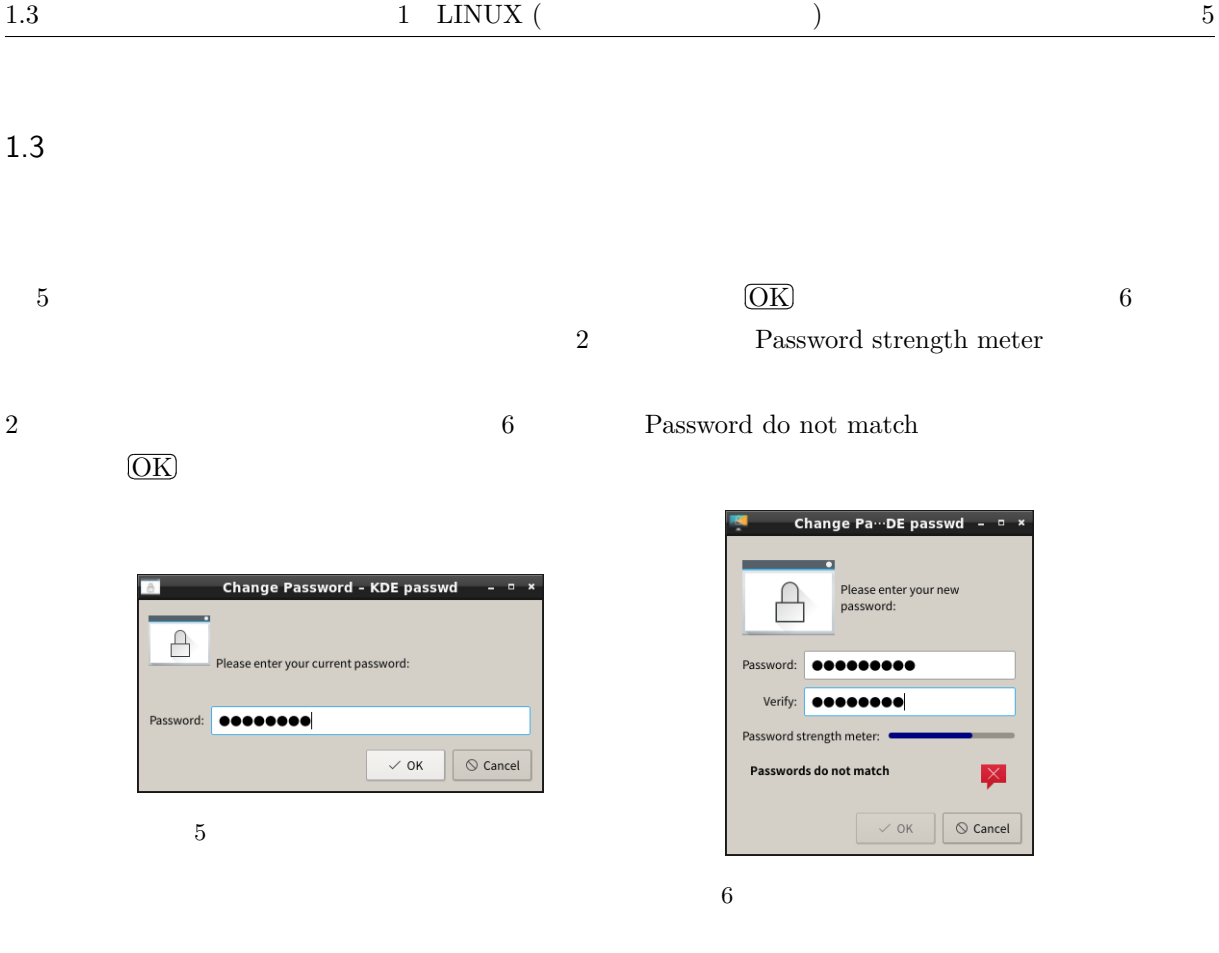

contract to the Galculator Galculator

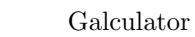

- Galculator
- *Kate Windows*
- *nitrogen*
- *• •*  $\sim$  7  $\sim$  7  $\$
- **firefox Web**
- Sylpheed
- LibreOffice
	- **–** Base Microsoft Access
	- **–** Calc **Microsoft Excel**
	- **–** Draw
	- **–** Impress Microsoft PowerPoint
	- $-$  Math
	- **–** Writer Microsoft Word
- *inkspace*
- LXTerminal Linux

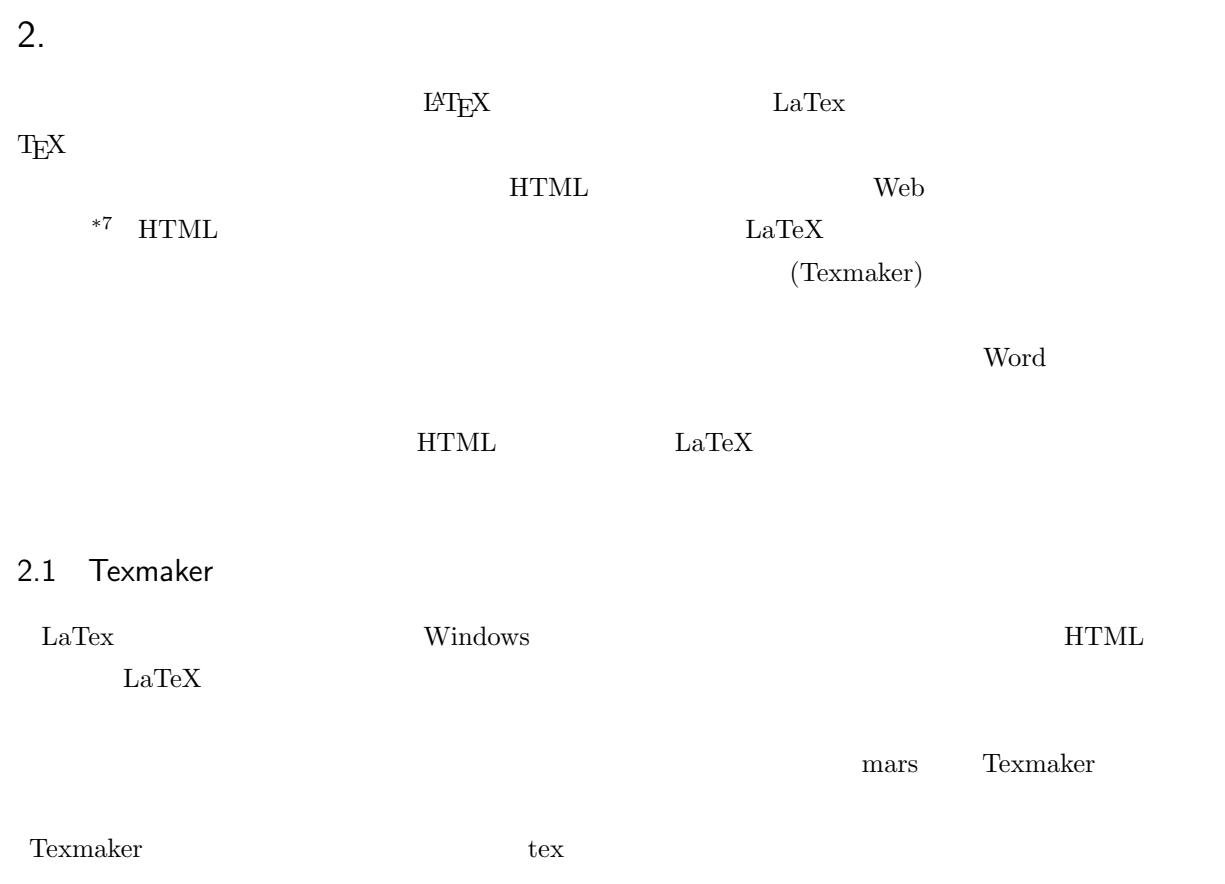

Texmaker トライクス しゅうしゅうしょく こうしゅうしゅう しゅうしゅう しゅうしゅう しゅうしゅうしゅう しゅうしゅうしゅうしゅうしゅうしゅうしゅうしゅ

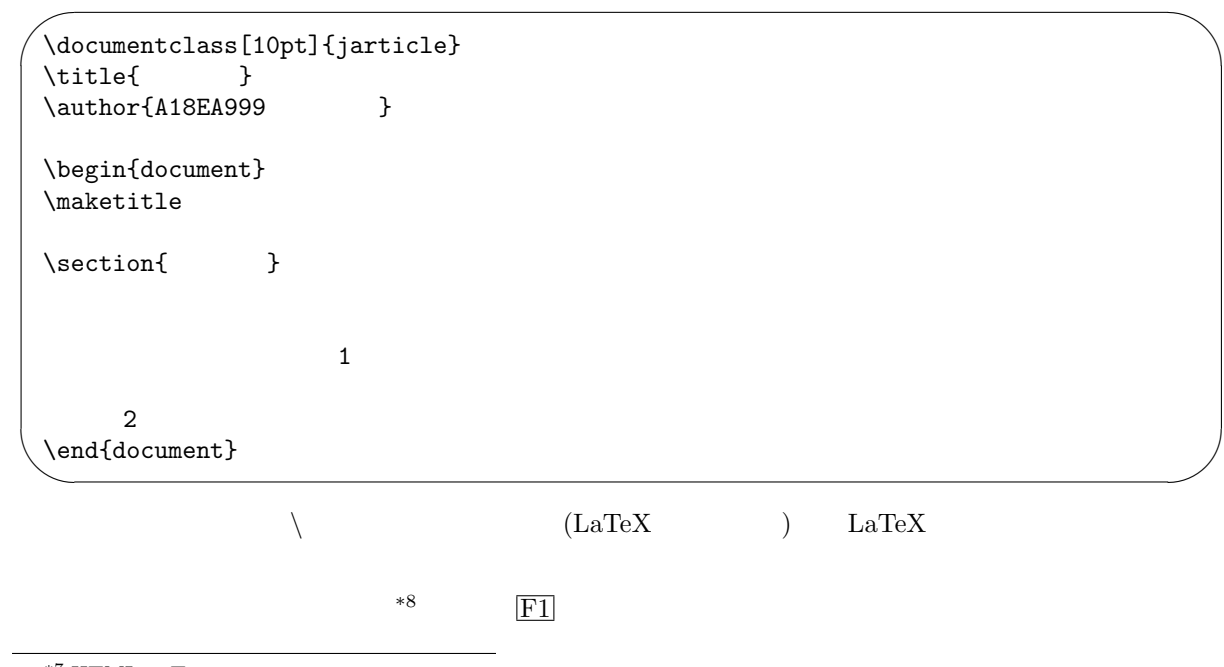

 $*8$  tex  $*8$ 

![](_page_6_Picture_337.jpeg)

 $\max$ mars extended under the mars of  $\mathbb{R}^n$ mars セルター PDF しょうかい アプリング アプリット アプリット アプリット アプリット こんない アプリット こんない アプリット こんない アプリット こんない アプリット こんない アプリット こんない こんない 1. PDF ( .pdf)  $2.$ 

 $3.$   $($  $4.$  $5.$ 

### 2.4 LaTeX

 $(hironobu@sra.co.jp)$ 

![](_page_6_Picture_338.jpeg)

2.5

 $10$  extended to the extension of  $10$ 

# \$ % & *{ }* ˜ ˆ *\ \* 以外は *\*# *\*\$とすることによって文字として表現できます。*\* は次のような方法で表現します。  $\delta \backslash$ backslash\$  $\implies$ 

 $\rm \, L4TEX$  $\setminus$  ( - )  $($  -  $)$  $\setminus \setminus$ <br> $\begin{array}{c} \bigwedge \\ (- - - \big) \end{array}$ 

#### $\cdot$   $\cdot$   $\cdot$  *documentclass[option]{style*}

*\begin*{document} \end{document}

(style)

![](_page_7_Picture_509.jpeg)

![](_page_7_Figure_7.jpeg)

*<u></u> \chapter*  $\setminus$ *and*  $\setminus$ *and*  $\setminus$ *and*  $\setminus$ *and*  $\setminus$ *and*  $\setminus$ *and*  $\setminus$ *and*  $\setminus$ *and*  $\setminus$ *and*  $\setminus$ *and*  $\setminus$ *and*  $\setminus$ *and*  $\setminus$ *and*  $\setminus$ *and*  $\setminus$ 

 $\alpha$  (option)  $\alpha$ 

![](_page_7_Picture_510.jpeg)

2.7

 $\delta$  date

 $\mathcal{L}$  **\maketitle**  $\lambda$ **x**  $\lambda$ **x** 

 $\sim$ ✫  $\sqrt{2}$ \title{HOW TO USE \LaTeX} \author{Hironobu Suzuki} \date{4 Oct 1988} ..... \maketitle =*⇒*  $\overline{\phantom{0}}$ ✧ HOW TO USE LATEX Hironobu Suzuki 4 Oct 1988

\maketitle

![](_page_8_Figure_2.jpeg)

![](_page_8_Picture_327.jpeg)

large small  $\alpha$ 

文字の大きさの有効範囲は同一ブロック内です。ブロックとは、環境の中や *{ }* で囲んだ範囲の事です。

![](_page_8_Picture_328.jpeg)

![](_page_9_Figure_3.jpeg)

 $1$  finally  $1$   $1$  $\mbox{\footnotesize\sc D} \rm box$ *Segmentation*  $\sqrt{2\pi}$ *fault*  $\text{Segmentation fault}$ ✫  $\sim$ =*⇒*  $\sqrt{2\pi}$ ✧

### $\label{eq:1.1}$  LaTeX  $\verb|\smallskip|$

![](_page_10_Figure_6.jpeg)

*\medskip \bigskip* 

![](_page_10_Figure_8.jpeg)

#### 2.13

![](_page_10_Figure_10.jpeg)

箇条書の書式として LATEX では3種類の方法があります。先頭に *•* をつけるもの、先頭に番号を振るもの

![](_page_10_Figure_11.jpeg)

![](_page_10_Figure_12.jpeg)

![](_page_11_Figure_2.jpeg)

verbatim  $\sqrt[3]{\setminus}$  $\rm \mu TEX$ 

![](_page_11_Figure_5.jpeg)

#### 2.16

LaTeX tabbing tabular array  $\operatorname{tabular}$  $\text{tabular} \qquad \qquad \text{1} \qquad \qquad \text{r} \qquad \qquad \text{c} \qquad \qquad \text{p}\{\text{wd}\}$ wd ( p{1cm}) *|* をつけると垂直方向の線が書けます。\\の後の *\*hline は水平方向の線を引きます。*\*cline*{*i – j*}* i 列か j  $\mathbf{j}$ 

 $\ldots$ \$ \int \sin(2x+3)\cos(x)^{2} dx \$

![](_page_12_Figure_2.jpeg)

![](_page_12_Picture_390.jpeg)

✬

\hline

\begin{tabular}{||l|c|r||}

\cline{2-3}

sra & sra-b1-net & 12098 packets  $\setminus$ 

 $\int$  sin(2x +

 $\frac{2}{3}$ 

 $rac{2}{3}$ 

![](_page_12_Picture_391.jpeg)

 $\begin{equation*} \begin{bmatrix} ... \end{bmatrix}$ 

 $*^9$  Uniform Resource Locator: https://ja.wikipedia.org/wiki/Uniform\_Resource\_Locator

 $\boldsymbol{x}$ 

![](_page_13_Picture_320.jpeg)

 $\mathbf{a}^{\dagger}$ 

✠

 $LaTeX$   $*10$ 

![](_page_13_Picture_321.jpeg)

![](_page_13_Figure_2.jpeg)

 $2.20$ 

![](_page_13_Picture_322.jpeg)

 $\searrow$ 

![](_page_14_Figure_2.jpeg)

```
\overline{7}
```
tabular table  $\qquad \qquad$  figure table  $\qquad \qquad$  table table  $\qquad \qquad$ 

 $\sim$ \begin{table}[htbp] \centering \caption{ } \begin{tabular}{|l|l|l|} \hline aaa  $k$  bbb  $k$  ccc  $\setminus$ \hline xxx & yyy & zzz \\ \hline \end{tabular} \label{hyou-rei} \end{table}

caption  $\mathcal{L}$ 

✫

![](_page_14_Picture_207.jpeg)

![](_page_15_Picture_153.jpeg)

 $Web$ 

![](_page_16_Figure_1.jpeg)

![](_page_16_Picture_195.jpeg)

 $\hbox{MikuMikuDance*^{15}}$ 

#### 3.1 Blender

![](_page_16_Picture_196.jpeg)

Blender ではよく右クリックを使用します。<br>Blender

✄ ✂  $\overline{\text{Ctrl}}+Z$ 

 $ver.2.80$ 

 $\frac{*13}{*14}$ https://www.blender.org/

 $*14$ 

 $^{\ast 15}$  https://sites.google.com/view/vpvp/

![](_page_17_Picture_3.jpeg)

8 Blender

![](_page_17_Figure_6.jpeg)

![](_page_18_Picture_159.jpeg)

 $9 \overline{)}$ 

![](_page_18_Picture_160.jpeg)

![](_page_18_Picture_161.jpeg)

 $3D$ 

 $3.3$ 

r<br>F ✂  $\text{Tab}$ 

 $\overline{a}$ 

 $3.3.1$ 

![](_page_19_Picture_230.jpeg)

![](_page_19_Picture_231.jpeg)

 $($ 

![](_page_20_Picture_242.jpeg)

![](_page_20_Picture_243.jpeg)

 $3D$  3  $3$  $\begin{bmatrix} 1 \\ 2 \end{bmatrix}$ ار<br>ج  $\overline{a}$  $\text{Shift}$  +S  $\text{3D}$ ✄ ✂  $\overline{a}$  $\overline{\phantom{a}}$  $3D$ 

 $\mathbf N$ 

![](_page_21_Picture_223.jpeg)

 $\overline{\text{Alt}}$  +P

✄ Ľ

![](_page_21_Picture_224.jpeg)

#### $3.4.3$

![](_page_21_Picture_225.jpeg)

✄ ليا<br>ا

 $(+)$ 

### $3.4.4$

Blender たちには、それには既にマテリアルが認定されています。マテリアルは既にアルだと思うことができます。マテリアルは、それには既にマテリアルは、それには既にマテリアルは、マテリアルは、マテリアルは、マテリアルは、

### $3.4.5$

![](_page_21_Picture_226.jpeg)

#### で、それには、それに合っている場合を用意するようになります。<br>それに合うこともなります。<br>それに合うこともなります。

 $\overline{\text{Ctrl}} + \text{B}$ 

![](_page_21_Picture_227.jpeg)

#### $\text{Delta}$

![](_page_21_Picture_228.jpeg)

→ Wavefront (.obj) by

3D STL  $\text{STL}$ 

 $AR$  OBJ  $R$ 

### $3.6$

 $3.5$ 

![](_page_21_Picture_229.jpeg)

![](_page_22_Picture_1.jpeg)

 $10$ 

![](_page_22_Picture_335.jpeg)

 $3D$ 

### 4. 3D

 $3D$ 

 $3D$ 

 $3D$ 

#### 4.1 3D

![](_page_23_Figure_7.jpeg)

 $3D$ 

![](_page_24_Picture_2.jpeg)

 $11$ 

![](_page_24_Picture_4.jpeg)

 $12$ 

 $6.$ 13 http://mars.mgt.sugiyama-u.ac.jp/3dp.htm 7.  $4 \t 414$ 

![](_page_24_Picture_136.jpeg)

![](_page_25_Picture_2.jpeg)

 $13$   $3D$ 

✄ ✂

#### 4.2 3D

画面の左側にある

✄  $\overline{a}$   $\overline{a}$ 

 $STL$  $3D$ ✄  $\overline{a}$  $\overline{a}$  $\overline{\phantom{a}}$  $3D$ 

 $\label{eq:transl} \textrm{Hanako\_stand.stl}$ 

✄  $\overline{a}$ Ĭ.  $\overline{\phantom{a}}$ ✄  $\overline{a}$  $\overline{\phantom{a}}$  $\overline{a}$  $\overline{\phantom{a}}$ 

 $\overline{\phantom{a}}$ 

 $\overline{a}$ 

# 5. **(Argumented Reality)**

 $5.1$ 

(VR: Vertual Reality)

(HMD: Head Mounted Display)

- *•* 綺麗な仮想世界を作るためには膨大な三次元データが必要となる。見渡す限りに存在する全ての物を用
- **•**  $\bullet$

(AR: Argumented Reality)  $\rm GO$ 

![](_page_26_Figure_8.jpeg)

 $AR$ 

![](_page_26_Figure_10.jpeg)

 $AR$ 

 $\mathbf B$ lender  $\mathbf C$ 

 $\alpha$ 

1. Blender

![](_page_27_Figure_1.jpeg)

#### 3. AR

https://mars.mgt.sugiyama-u.ac.jp/AR/ 14

![](_page_27_Figure_5.jpeg)

![](_page_28_Picture_65.jpeg)

 $15\,$ 

![](_page_28_Picture_5.jpeg)

 $16\,$ 

 $17$ 

![](_page_28_Picture_7.jpeg)

![](_page_29_Picture_276.jpeg)

![](_page_29_Figure_2.jpeg)

#### $AR$

- 1.  $\blacksquare$
- $2.$
- 
- $3.$

![](_page_30_Picture_121.jpeg)

 $\rm AI$ 

### $6.2$

 $\rm AI$ 

 $\rm AI$ 

 $2012$  Goole  $\Box$ 

![](_page_31_Figure_1.jpeg)

![](_page_31_Figure_2.jpeg)

18  $\qquad$  3  $\mathbf 1$  $4$ 18  $28 \left(= 4 \times 4 + 4 \times 3\right)$  $($  $(\text{CNN})$ 

![](_page_32_Figure_4.jpeg)

![](_page_32_Figure_5.jpeg)

![](_page_33_Picture_332.jpeg)

```
22 )
23
24 def _{-}call_{-}(self, x):
25 \qquad # 2 \times 2 ReLU
26 h1 = F.max_pooling_2d(F.relu(self.conv1(x)), ksize=2, stride=2)
27 h2 = F.max_pooling_2d(F.relu(self.conv2(h1)), ksize=2, stride=2)
28 h3 = F.max_pooling_2d(F.relu(self.conv3(h2)), ksize=2, stride=2)
29 # 9x9,64ch
30 return self.l4(h3)
31
32 \#33 def crop(img, size):
34 w, h = img.size35 assert w >= size or h >= size, "
36 if w > h :
37 p = (w - h) / 238 box = (p, 0, p+h, h)39 else :
40 p = (h - w) / 241 box = (0, p, w, p+w)42 return img.crop(box).resize((size, size))
43
44 def main():
45 \#46 parser = argparse.ArgumentParser(description='Chainer example: MNIST')
47 parser.add_argument('--model', '-m', default='model',
48 help='Resume the training from snapshot')
49 parser.add_argument('--unit', '-u', type=int, default=1000,
50 help='Number of units')
51 args = parser.parse_args()
52
53 model = L.Classifier(CNN(args.unit, 2))
54 chainer.serializers.load_npz(args.model, model)
55 hantei = [' ,']56
57 np.set_printoptions(precision=6, floatmode='fixed', suppress=True)
58 for imgname in [f for f in os.listdir('testdata') if ('jpg' in f)]:
59 img = Image.open(os.path.join('testdata',imgname))
60 img = np \cdotasarray(crop(img, 100))
61 img = img.transpose(2, 0, 1)62 x = \text{chainer.Variable(np.array([img]).astype(np.float32))}63 y = model.predictor(x)64 c = F.softmax(y).data.argmax()
65 s = F.softmax(y)66 print('{: <15} {} {}'.format(imgname, hantei[c], np.array(s.data)))
67
68 # main()
69 main()
```
Python 22. Python 2. Python 2. Python 2. Python 2. Python 2. Python 2. Python 2. Python 2. Python 2. Python 2. Python 2. Python 2. Python 2. Python 2. Python 2. Python 2. Python 2. Python 2. Python 2. Python 2. Python 2. P

ver.3 Python ver.2 Python  $\chi$ 

![](_page_35_Picture_314.jpeg)

1.  $\text{deep1}$ 2.  $\lozenge$  LXTerminal miki@mars:~ $\gamma$ ✄ ✂  $\overline{\text{Enter}}$ 3. cd Desktop/deep1  $\hfill \text{deep1}$ 

![](_page_36_Picture_347.jpeg)

リスト 3 画像学習プログラムの例

 $(3)$ 

```
1 # -*- coding: utf-8 -*-
2 #from __future__ import print_function
3 import argparse
4 import os
5 import sys
6
7 import chainer
8 import chainer.functions as F
9 import chainer.links as L
10 import chainer.initializers as I
11 from chainer import training
12 from chainer.training import extensions
13
14 #
15 class CNN(chainer.Chain):
16 def __init__(self, n_units, n_out):
17 \t\t\t w = I.Mormal(scale=0.05)#
18 super(CNN, self).__init__(
19 conv1=L.Convolution2D(3, 16, 5, 1, 0), # 1 16
20 conv2=L.Convolution2D(16, 32, 5, 1, 0), # 2 32
21 conv3=L.Convolution2D(32, 64, 5, 1, 0), # 3 64
22 14=L.Linear(None, n_out, initialW=w), #23 )
24
25 def _{-}call_{-}(self, x):
26 \qquad # 2 \times 2 ReLU
27 h1 = F.max_pooling_2d(F.relu(self.conv1(x)), ksize=2, stride=2)
28 h2 = F.max_pooling_2d(F.relu(self.conv2(h1)), ksize=2, stride=2)
29 h3 = F.max_pooling_2d(F.relu(self.conv3(h2)), ksize=2, stride=2)
30 # 9x9,64ch
31 return self.l4(h3)
32
33 def main():
34 #
35 parser = argparse.ArgumentParser(description='Chainer example: MNIST')
36 parser.add_argument('--batchsize', '-b', type=int, default=100,
37 help='Number of images in each mini-batch')
38 parser.add_argument('--epoch', '-e', type=int, default=20,
39 help='Number of sweeps over the dataset to train')
40 parser.add_argument('--gpu', '-g', action='store_true',
41 help='GPU ID (negative value indicates CPU)')
42 parser.add_argument('--model', '-m', default='test.model',
43 help='Name of model file')
44 parser.add_argument('--unit', '-u', type=int, default=1000,
```

```
45 help='Number of units')
46 args = parser.parse_args()
47
48 print('# unit: {}'.format(args.unit))
49 print('# Minibatch-size: {}'.format(args.batchsize))
50 print('# epoch: {}'.format(args.epoch))
51 print('# GPU: {}'.format(args.gpu))
52 print('')53
54 train = \lceil \rceil55 label = 0
56 print('loading dataset')
57 for c in os.listdir('train'):
58 print('class: {}, class id: {}'.format(c, label))
59 d = \cos.\text{path.join('train', c)}60 imgs = \cos.listdir(d)
61 for i in [f for f in imgs if ('jpg' in f)]:
62 train.append([os.path.join(d, i), label])
63 label += 1
64 print('')
65
66 train = chainer.datasets.LabeledImageDataset(train, ',')
67 train, test = chainer.datasets.split_dataset_random(train, args.unit)
68
69 model = L.Classifier(CNN(args.unit, 2))
70 if args.gpu:
71 gpu = 0
72 chainer.cuda.get_device(gpu).use()
73 model.to_gpu()
74 else :
75 gpu=-1
76
77 # optimizer
78 optimizer = chainer.optimizers.Adam()
79 optimizer.setup(model)
80
81 \#82 train_iter = chainer.iterators.SerialIterator(train, args.batchsize)
83 #
84 test_iter = chainer.iterators.SerialIterator(test, args.batchsize,
85 repeat=False, shuffle=False)
86
87 updater = training.StandardUpdater(train_iter, optimizer, device=gpu)
88 trainer = training.Trainer(updater, (args.epoch, 'epoch'), out='logs')
89 trainer.extend(extensions.Evaluator(test_iter, model, device=gpu))
90
91 #
92 trainer.extend(extensions.dump_graph('main/loss'))
93 trainer.extend(extensions.LogReport())
94 #
```

```
95 trainer.extend(
96 extensions.PlotReport(['main/loss', 'validation/main/loss'], 'epoch',
97 file_name='loss.png'))
98 trainer.extend(
99 extensions.PlotReport(['main/accuracy', 'validation/main/accuracy'],
100 'epoch', file_name='accuracy.png'))
101 trainer.extend(extensions.PrintReport(
102 ['epoch', 'main/loss', 'validation/main/loss',
103 'main/accuracy', 'validation/main/accuracy', 'elapsed_time']))
104
105 #
106 trainer.run()
107
108 # CPU
109 if args.gpu:
110 model.to_cpu()
111 #
112 print ('save the trained model: {}'.format (args.model))
113 chainer.serializers.save_npz(args.model, model)
114
115 main()
```
![](_page_39_Picture_377.jpeg)

![](_page_39_Picture_378.jpeg)

2. LXTerminal

3. cd Desktop/deep2  $\qquad \qquad$  deep2

- 4. python3 learn.py -u 11 -e 120 -m kt.model
	- $4\overline{ }$

#### リスト 4 画像の学習

![](_page_40_Picture_399.jpeg)

 $50$   $\hbox{LXTerminal}$ 

8 take1.jpg  $[0.999999 0.000001]$ 9 take5.jpg  $[0.869498 0.130502]$ 

![](_page_41_Picture_306.jpeg)

![](_page_41_Figure_3.jpeg)

#### $\rm AI$

 $6.10$ 

1. The deep3 mars mars mars and  $\chi$ 2. LXTerminal 3. cd Desktop/deep3 deep3 4. python3 cropmod.py -i moto -o train moto  $100\times100$   $80\%$ train moto  $\mu$  $12 \t 300$ 5. bython3 learn.py -u 50-e 100 -m kt.model GPU python3 test.py -m kt.model  $-u$   $-e$   $6$  $6$ <sup>1</sup> miki@mars:~/Desktop/deep3\$ python3 test.py -m kt.model 2 take9.jpg  $[0.000000 1.000000]$ 3 kino5.jpg  $[1.000000 0.000000]$ 4 kino1.jpg  $[1.000000 0.000000]$ <sup>5</sup> take13.jpg は「たけのこの里」です。[[0.000000 1.000000]] <sup>6</sup> kino9.jpg は「きのこの山」です。[[1.000000 0.000000]] 7 kino13.jpg  $[1.000000 0.000000]$ 8 take1.jpg  $[0.000000 1.000000]$ 9 take5.jpg  $[0.000000 1.000000]$ 

![](_page_43_Figure_0.jpeg)

![](_page_44_Picture_152.jpeg)

## $7.1.2$

 ${\bf PowerPoint}$ 

| PowerPoint |    | 4:3 | 16:9 |                |
|------------|----|-----|------|----------------|
|            | TV |     |      | TV<br><b>I</b> |

![](_page_44_Picture_153.jpeg)

 $25$  $\sim$  2

 $7.1.3$ 

**Example** 30 and 20 and 20 and 20 and 20 and 20 and 20 and 20 and 20 and 20 and 20 and 20 and 20 and 20 and 20 and 20 and 20 and 20 and 20 and 20 and 20 and 20 and 20 and 20 and 20 and 20 and 20 and 20 and 20 and 20 and 20

 $*21$ 

PowerPoint

|                         | $400\quad 600$<br>$400\quad 600$                      | $\sqrt{2}$ |                                                | $\ast 22$                          |                      | $\operatorname{TV}$    |
|-------------------------|-------------------------------------------------------|------------|------------------------------------------------|------------------------------------|----------------------|------------------------|
| 7.1.4 BGM               |                                                       |            |                                                |                                    |                      |                        |
| Ground Music)           |                                                       |            | YouTube                                        | $\operatorname{TikTok}$<br>YouTube | $\operatorname{BGM}$ | BGM (Back<br>$\ast 23$ |
| $\operatorname{Google}$ | $_{\rm bgm}$                                          |            | $\,$ youTube                                   |                                    | $\operatorname{BGM}$ |                        |
|                         |                                                       |            |                                                |                                    |                      |                        |
|                         | $\operatorname{BGM}$                                  |            |                                                |                                    |                      |                        |
| 7.1.5                   |                                                       |            |                                                |                                    |                      |                        |
| Sugiyama                |                                                       |            |                                                |                                    |                      |                        |
| Wikipedia               | $\operatorname{Google}$                               | $\ast 24$  |                                                |                                    |                      | $\rm I$                |
| 7.2                     |                                                       |            |                                                |                                    |                      |                        |
| mars                    | OpenShot Video Editor                                 |            | OpenShot Video Editor<br>OpenShot Video Editor | movie1                             | $\curvearrowright$   |                        |
| $\ast 22$               | $(\text{https://www.sokunousokudoku.net/hakarukun/})$ |            |                                                |                                    | $1286\,$             | $2/2\,$<br>$\sqrt{2}$  |

<sup>\*23</sup> https://www.youtube.com/user/AudioLibraryJP

 $*^{24}$  https://search.creativecommons.org/

 $19$ 

![](_page_46_Picture_173.jpeg)

19 OpenShot Video Editor

1.  $\blacksquare$  $\text{FPS}$  1 HDV 720 24P (1290x720)  $2.$ で「Desktop」の「movie1」の中に「現代マネジメント学部の歴史.osp」という名前で保存します。こ OpenShot Video Editor  $3.$  $\mathop{\rm Blender}\nolimits$ トを選択できるようなっています。「タイトル」を選択しさらに「Oval 2」を選択すると図 20 のように  $\frac{1}{2}$  $\begin{array}{ll}\n\text{movie1} \\
\end{array}\n\quad\n\begin{array}{ll}\n\text{twist} \\
\end{array}\n\end{array}$ ✄  $\overline{a}$  $\overline{a}$ ComShot OpenShot 0 4. 9 OpenShot 3

 $\mathcal{A}$ 

OpenShot

 $\Phi$ 

 $\overline{\mathbf{a}}$ 

![](_page_47_Picture_231.jpeg)

![](_page_47_Figure_2.jpeg)

![](_page_48_Figure_3.jpeg)

 $2.\text{svg}$  and  $1.\text{svg}$  and  $3.\text{svg}$ 

15.  $3.\text{svg}$   $.\text{svg}$  $\text{csc}$   $\text{csc}$ 

### 16.  $\text{svg}$   $\text{svg}$  $\left(\begin{array}{c}\right.\end{array}$

![](_page_48_Picture_275.jpeg)

 $21$ 

# 17. BGM  $\ldots$ mp3  $2$  $\sigma$  $\rm{cm}3$  2 「トラック 2」上の「パステルハウス.mp3」を右クリックして「ボリューム」→「クリップ開始端」→

「フェードイン (高速)」と「ボリューム」→「クリップ終端」→「フェードアウト (遅い)」を設定しま

 $21$ 18.  $\Box$  $22$ MP4 (h.264) mars Firefox  $OGG$  (theora/vorbis) OpenShot

HDV 720 24p (1280x720)

![](_page_49_Picture_3.jpeg)

 $22$ 

8.  $\blacksquare$ 

![](_page_50_Picture_129.jpeg)

![](_page_50_Picture_4.jpeg)

• スピーカー スピーカー スピーカー スピーカー スピーカー スピーカー スピーカー スピーカー

 $8.1$ 

*•* マイクなどの音声入力装置:音声による指示を受け取るためのマイクが必要です。どこから声をかけて

*•* 音声認識装置:最初の呼びかけの認識は「スマートスピーカー」内で行っています。その後の指示の部

 $*25$ 

![](_page_51_Figure_4.jpeg)

 $AKB48$  and  $48$ 

 $\text{USB}\text{ }$ 

 $*26$ 

8.2

Amazon Echo Google Home

 $*26$ 

 $5$ 

 $3$  3  $\cdots$ 

![](_page_52_Figure_5.jpeg)

![](_page_52_Figure_6.jpeg)

 $Y$ 

 $\frac{1}{2}$ 

 $\overline{3}$ 

 $\rm Y$ 

9. Al

![](_page_53_Figure_2.jpeg)

 $\mathbf{A}$ 

![](_page_54_Picture_196.jpeg)

![](_page_54_Picture_197.jpeg)

 $\overline{4}$ 

 $\frac{1}{2}$ 

 $\blacksquare$